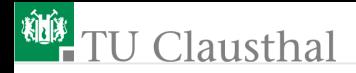

# Informatikwerkstatt, Foliensatz 13 Joystick und IR-Sensoren

G. Kemnitz

Institut für Informatik, TU Clausthal (IW-F13) 13. Dezember 2022

G. Kemnitz · Institut für Informatik, TU Clausthal (IW-F13) 13. Dezember 2022 1/28

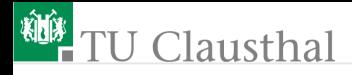

#### Inhalt:

**[Joystick](#page-2-0)** 

[Infrarot-Abstandssensor](#page-12-0)

**[Linienverfolgung](#page-20-0)** 

[Aufgaben](#page-23-0)

Interaktive Übungen:

- **1** Test des Joysticks (test\_joystick).
- **2** Test des IR-Abstandssensors (test sharpsens).
- **3 Test der Bodensensoren.**

<span id="page-2-0"></span>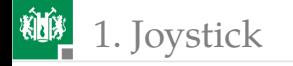

## [Joystick](#page-2-0)

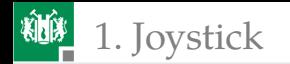

#### Anschluss des Joysticks

- **Joystick Pmod-**JSTK an JB
- LCD PmodCLS an JD oben
- Kommunikation  $\overline{\phantom{a}}$ über SPI

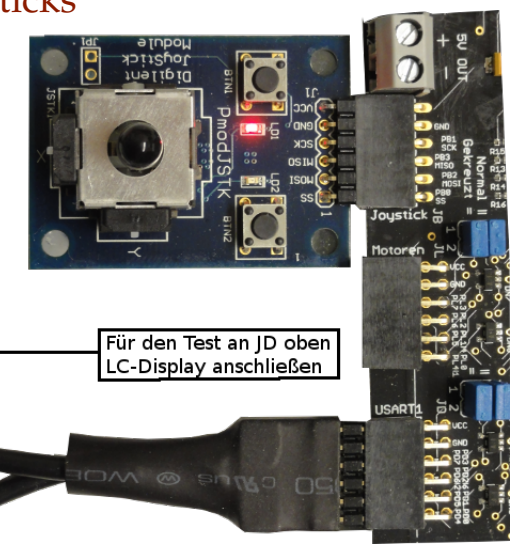

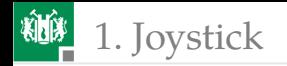

#### $SPI$ -Funktionalität im Joystick<sup>1</sup>

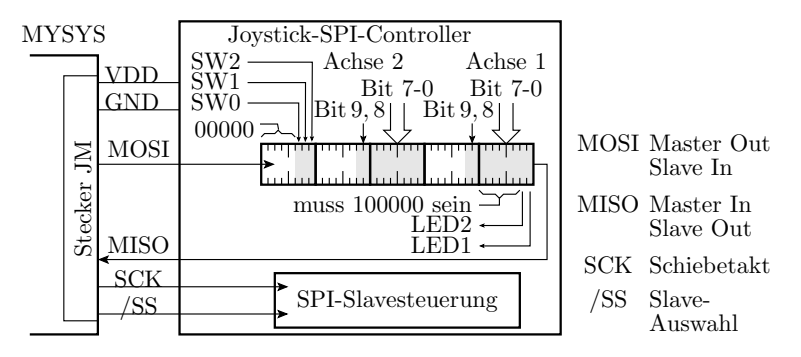

- Der SPI-Slave des Joysticks funktioniert etwa wie ein 5x8 Bit Schieberegister, das vom Joystick Daten übernimmt, geschoben wird und Daten übergibt. Steuerung über SCK und /SS.
- Der Master im Mikrorechner muss / SS aktivieren, 5 Bytes schicken - warten - übernehmen und /SS deaktivieren.

<sup>1</sup>SPI – Serial Peripherial Bus

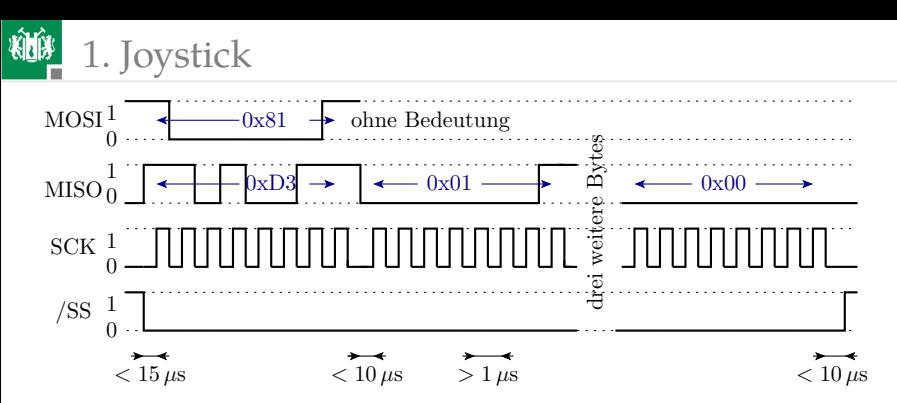

- Die Zeiten im Bild sind einzuhalten, sonst Übertragungsfehler. Blockierendes serielles Versenden nach jedem Byte, Dauer bei 9600 Baud ca.  $1 \text{ ms} \gg 10 \mu s$ , verursacht Fehlfunktion.
- Der Joystick übernimmt 0b100000 $l_2l_1$  ( $l_i$  LED-Ausgabewert) + vier Bytes, die nicht ausgewertet werden, und
- sendet zwei Bytes mit dem  $x$ –Wert, zwei Bytes mit dem  $y$ –Wert und ein Byte mit drei Tasterwerten.

### 1. [Joystick](#page-2-0)

#### Initialisierung des SPI-Busses im Mikroprozessor

Die SPI-Initialisierung:

- Legt die Datenflussrichtung der SPI-Daten- und SPI-Steuersignale fest,
- deaktiviert das Slave-Auswahlsignal und
- Aktiveriert den SPI-Bus als Master mit Taktteiler 1/128:

```
void joystick_init (){
 DDRB = 0xf7; // MOSI, SCK, /SS: Ausgänge
 PORTB |= 0x1; // /SS=1 (Slave deaktiviert)
//SPI als Master mit f_SCK=f_CPU/128 einschalten
 SPCR = (1<<SPE) | (1<<MSTR) | (0b11<<SPR0);}
```
■ Zur Nutzung im Interrupt-Modus wäre zusätzlich Interrupt-Bit »SPIE« für die lokale Freigabe zu setzen.

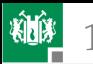

### 1. [Joystick](#page-2-0)

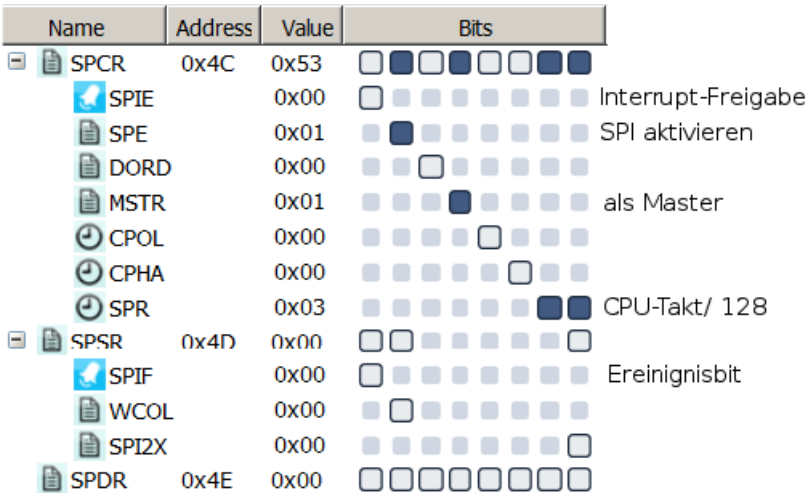

Ereignisbit für die Abfrage »Übertragung fertig« ist »SPIF«

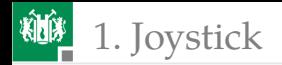

#### Datenaustausch mit dem Joystick

```
void joystick_get (uint8_t *buffer , uint8_t LedDat ){
 PORTB &=~1; //Slave aktivieren
                               //1. Byte senden
 SPDR = 0b10000000 | (LedLat & 0b11);uint8 t i;
 for (i=0; i < 5; i++) {
    while(!(SPSR & (1<<SPIF)));//Warte SPI fertig
   buffer[i] = SPDR;if (i < 4) SPDR = 0; //null senden
 }
 PORTB |= 1; //Slave deaktivieren
}
 0x1000 00l_1l_0 senden (l_i – Ausgabe an Led i).
 \blacksquare 4 Bytes enpfangen und 4 \timesnull senden.
```
Letztes Byte empfangen.

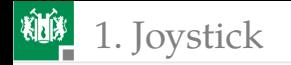

#### Testprogramm

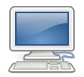

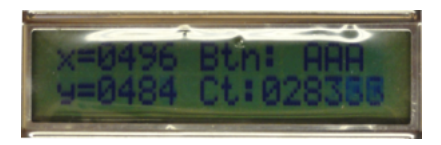

Konstanten für die LCD-Ausgabe:

```
#define INITSTR "x = \ldots 10Btn:\Delta x \times \Delta y = \ldots 10Ct:......"
#define LCP_x 2 //x-Koordinate
#define LCP_y 18 //y-Koordinate
#define LCP_Btn1 14 //Button 1 gedrückt
#define LCP_Btn2 13 //Button 2 gedrückt
#define LCP_Btn3 12 //Button 3 gedrückt
#define LCP_Ct 26 //Zähler Übertragungen
```
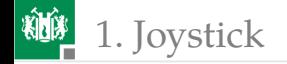

```
int main(void){
joystick_init(); //SPI init.lcd_init ((uint8_t*) INITSTR);
uint32_t Ct; //Datenzähler
uint8_t dat [5]; //Daten
sei (); //Interrupts einwhile(1) { //Wiederhole immer
           //Lese Joystick -Daten + LED-Ausgabe
 joystick\_get (dat, (Ct/200) & 0b11);lcd\_disp\_val(( dat [1]<<8)+ dat [0], LCP_x, 4);lcd\_disp\_val(( dat [3]<&lt; 8)+dat [2], LCP_y, 4);if (data [4] & 0b100) lcd\_disp_chr('E', LCP_Btn3);else lcd_disp_chr('A', LCP_Btn3);
 if (data [4] & 0b010) lcd\_disp_chr('E', LCP_Btn2);else lcd_disp_chr('A', LCP_Btn2);
 if (data [4] & 0b001) lcd\_disp_chr('E', LCP_Btn1);else lcd_disp_chr('A', LCP_Btn1);
 lcd_disp_val (Ct++,LCP_Ct ,6); //Zähler anzeigen
}
}
```
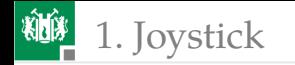

#### Joystick ausprobieren

- **Joystick** Pmod-JSTK an JB
- LCD PmodCLS an JD oben
- Projekt »F13test\_joystick\ test\_joystick« öffnen, übersetzen, starten.

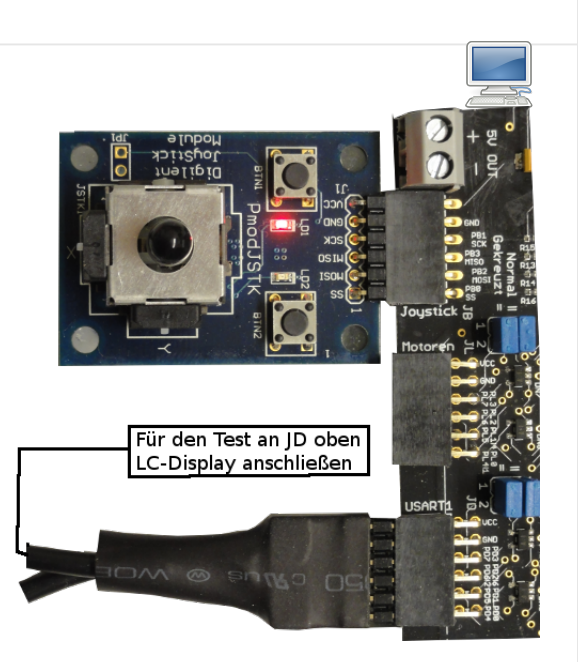

<span id="page-12-0"></span>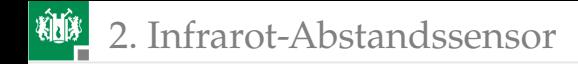

### [Infrarot-Abstandssensor](#page-12-0)

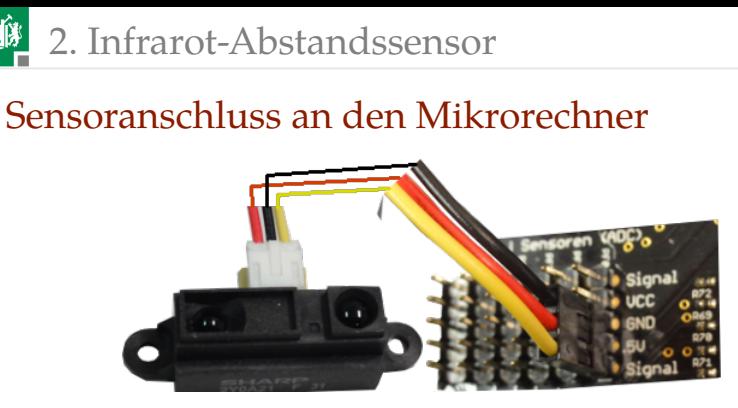

- Anschluss an den ADC-Stecker, ADC0 (PF0), 5 V-Seite.
- Zum Ausprobieren Multimeter Spannungsmessbereich zwischen Signal (gelb) und Masse (⊥) anschließen.
- In der IO-View nach Debug-Start eines beliebigen Programms PF0 und DDRF Bit 0 löschen.
- Hand im Abstand von 5 cm bis 50 cm vor dem Sensor bewegen. Bei ca. 7 cm Spannungsmaximum  $> 3V$ .

#### Infrarot-Abstandssensor Sharp 2Y0A21

Der Sensor arbeitet nach dem Triangulationsprinzip mit einer positionsempfindlichen Diode. 3

- Messspannung etwa umgekehrt proportional zum Abstand.
- **Wandlungsgeschwindigkeit** ca. 20 Werte pro Sekunde.

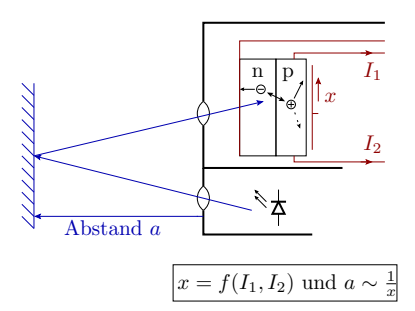

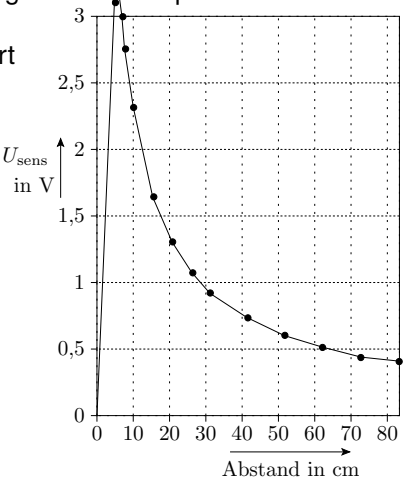

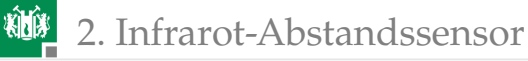

#### Initialisieren des Analog-Digital-Wandlers

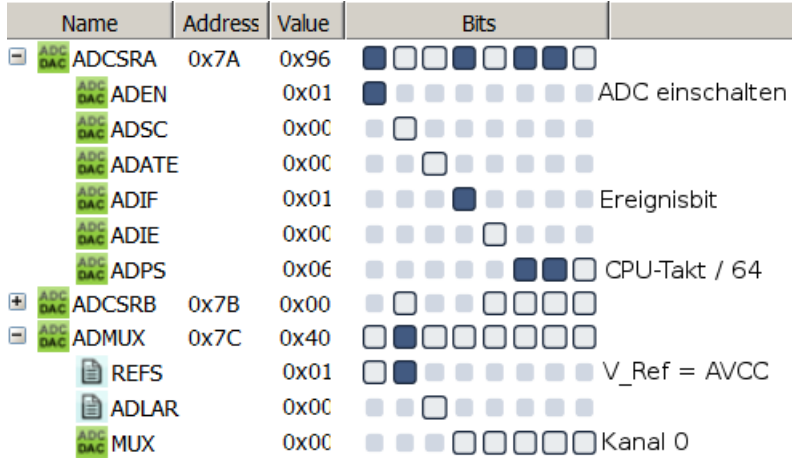

Der Sensor ist an ADC0 (PF0) (Kanal 0 auswählen).

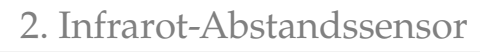

Der Wandlertakt als CPU-Takt durch Teilerwert

$$
f_{\rm ADC} = \frac{f_{\rm CPU}}{64} \approx 117 \, \rm kHz
$$

soll im Bereich von 50 kHz bis 200 kHz liegen. Eine ADC-Wandlung dauert 13 Wandlertakte.

■ Zur Vermeidung von Spannungsverfälschungen ist PF0 als Eingang mit Ausgabewert 0 (Pullup aus) einzustellen.

```
void adc_init (){
ADMUX = 0b01000000; // Kanal 0 mit AREF = AVCC//Einschalten mit Wandlungstaktteiler 64
ADCSRA = (1<<ADEN) | (0b110<<ADPS0);DDRF &= ~0 x01; //Sensoreingang als Eingang
 PORTF &=~0x01; //Ausgabewert 0 (hochohmig)
}
```
- Wandlungsstart durch Setzen von ADSC in ADCSRA.
- Bei Wandlungsabschluss setzt der Prozessor ADIF=1.
- **ADIF wird durch Schreiben einer Eins gelöscht.**

#### Sensorwert als Vielfaches von 10µV

 $322$  Wandlerergebnisse addierten $2$ :

$$
m = 322 \cdot 1024 \cdot \frac{U_{\rm sens}}{3,3\,\rm V} = U_{\rm sens} \cdot 10^5 \rm V^{-1}
$$

```
uint32_t get_adc (){
 uint16_t i;
 uint32_t wert=0; //Wert löschen
 for (i=0; i < 322; i++)ADCSRA |= (1<<ADSC); //Wandlung starten
 while(!(ADCSRA & (1<<ADIF )));//auf ADIF warten
 ADCSRA |= (1<<ADIF ); //ADIF löschen
 wert += ADC; //Ergebnisse addieren
 }
return wert;
}
```
−<br><sup>2</sup>Zunahmen der Standardabweisung: √322 ≈ 18. Verringert den relativen zufälligen  $\frac{243.04 \text{ m/s}}{322}$  ≈ 6% gegenüber »ohne Summation«.

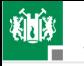

#### Testrahmen für den Sensor mit LCD-Ausgabe

```
#include <avr/io.h>
#include "comir_lcd.h"
#include <avr/ interrupt .h>
#define INITSTR "U abst:\ldots \ldots \text{mV}<sub>u</sub>Ct:\ldots \ldots#define LCP_UABST 8 //Sensorspannung
#define LCP_Ct 19 //Zähler
int main(void){
  adc_init(); //ADC Kanal 0 initialisieren
  lcd_init ((uint8_t*) INITSTR );
 uint32_t dat, Ct=0; //Messwert und Datenzähler
 sei ();
  while(1) {
    dat = get\_adc();
    lcd_disp_val (dat /100 , LCP_UABST , 4);
    lcd_disp_val (Ct++,LCP_Ct , 6);
  }
}
```
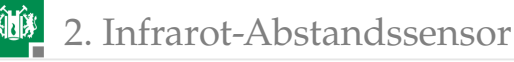

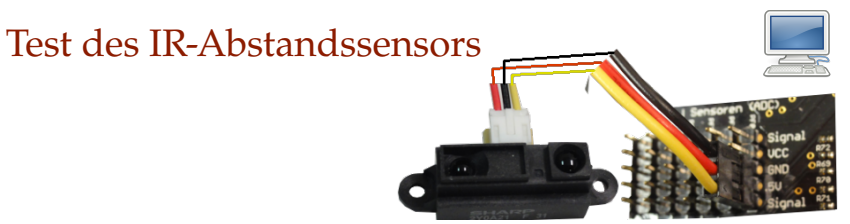

- LCD PmodCLS an JD oben.
- Sharp-Sensor an den ADC-Stecker, ADC0 (PF0), 5 V-Seite.
- Projekt »F13-test\_sharpsens\sharpsens« öffnen, übersetzen, starten.
- Hand im Abstand von 5 cm bis 50 cm vor dem Sensor bewegen. Bei ca. 7 cm Spannungsmaximum  $> 3V$ .

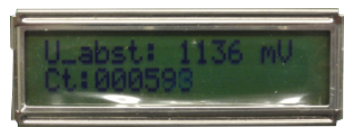

<span id="page-20-0"></span>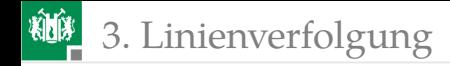

### [Linienverfolgung](#page-20-0)

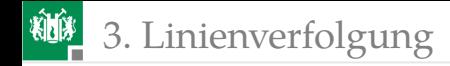

#### Bodensensor

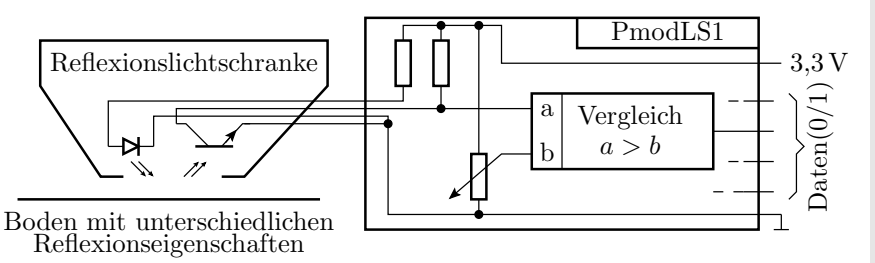

Der Bodensensor besteht aus vier Reflexionslichtschranken. Je näher oder besser reflektierend der Boden ist, desto stärker ist das Ausgangssignal des Fototransistors. Auf dem Liniensensormodul PmodLS1 befinden sich 4 Schwellwertschalter zur Wandlung in 1 für nahes Objekt und 0 sonst und 4 LEDs zur Anzeige des Wandlerergebnisses. Die Schaltschwelle wird mit dem Potentiometer auf dem PmodLS1 eingestellt.

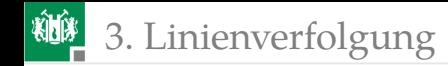

#### Anschluss der Sensoren

- vier Sensoren an PmodLS1 stecken.
- **PmodLS1 an Stecker JK oben.**
- Sensortest ohne **Testprogramm** mit den LEDs auf dem Pmodl S1

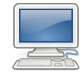

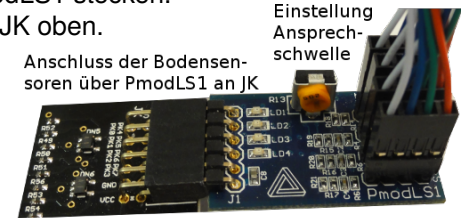

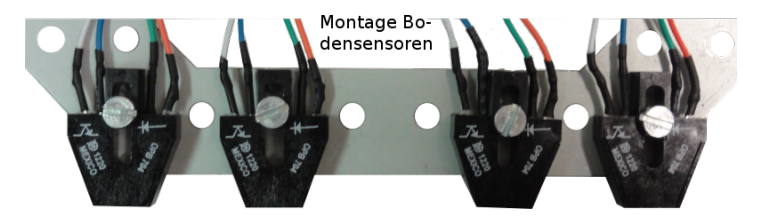

<span id="page-23-0"></span>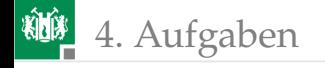

## [Aufgaben](#page-23-0)

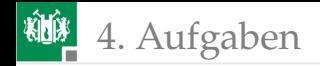

#### Aufgabe 13.1: Joystick-Treiber

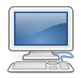

Entwickeln Sie einen Joystick-Treiber:

- Der Treiber soll die Joystick-Daten mit einer ISR ≥20 mal je Sekunde auslesen und die LEDs aktualisieren.
- Die nachfolgenden Zugriffsfunktionen sollen nicht blockierend die zuletzt vom Joystick gelesenen Werte zurückgeben:

```
uint16_t js_get_x (); //x-Wert abholen
uint16_t js_get_y (); //y-Wert abholen
uint8_t js_get_btn(); //Tasterwerte abholen
void js_set_led (uint8_t);//LED-Werte vorgeben
```
Erweitern Sie den Testrahmen auf Folie 11 so, dass alle Joystick-Treiberfunktionen eingebunden sind.

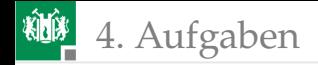

#### Aufgabe 13.2: IR-Abstandssensortreiber

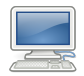

Entwickeln Sie einen Treiber für den IR-Abstandssensor:

- Der ADC soll ständig Messen und die ADC-ISR soll immer 322 Messwerte summieren und die Summe abrufbereit halten.
- Funktion zur Ausgabe des Sensorsignal in mV:

```
uint16_t ir_get_abst_mV ();
```
Testen Sie den Treiber mit dem Testrahmen auf Folie 19.

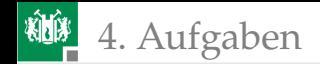

#### Aufgabe 13.3: Abstand in mm

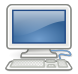

Untersuchen Sie, ob der Zusammenhang zwischen dem Abstand a und der Spannung  $U_{\rm sens}$  durch eine Funktion

$$
a = \frac{c_1}{U_{\text{sens}} - c_2}
$$

 $(c_1, c_2$  – empirisch zu bestimmende Konstanten) oder stückweise linear angenähert werden kann.

- Entwickeln Sie einen Algorithmus, der die gemessene Spannung in einen Abstand in mm umrechnet.
- Erweitern Sie den Treiber für den IR-Abstandssensor um eine Funktion zur Rückgabe des Sensorabstands:

```
uint16_t ir_get_abst_mm ();
```
Erweiteren Sie den Testrahmen um eine Anzeige des Abstands.

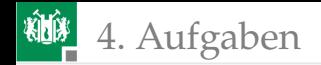

#### Aufgabe 13.4: Linienverfolgung

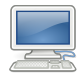

- Überlegen Sie sich, wie die Bodensensoren zweckmäßig an das Fahrzeug angebaut werden müssen, um Linien auf dem Boden zu verfolgen.
- Testen Sie für unterschiedliche Linien (auf Papier, Fliesenfugen auf dem Flur, ...) ob der Sensor diese Linien erkennt und verfolgen kann.
- Entwickeln Sie eine Idee für einen Algorithmus für die Linienverfolgung und skizzieren Sie ihn als Programmablauf.
- Programmieren und testen Sie ihren Algorithmus unter Nutzung des Motortreibers und anderer Treiber.